# **Onboarding Summary Report**

Team members are considered fully onboarded when they have completed all of their mandatory tasks in Workday. The Onboarding Summary Report will show how many of these tasks are completed. You can learn more about what tasks are mandatory in the New Hire [Onboarding Check List](https://learning.goodwillaz.org/wp-content/uploads/Workday/New-Hire-Onboarding-07122021.pdf) on page 13.

### Access the Report

 $\circledcirc$ 

1. Search "onboarding summary" in the search bar

Q onboarding summary

#### 2. Choose **GW - Onboarding Status Summary**

**GW** - Onboarding Status Summary Report

Returns recently hired workers and a summary of their onboarding status.

Pro Tip: Add this report to the Shortcut section of the Menu for quick access.

#### 3. Choose **OK**.

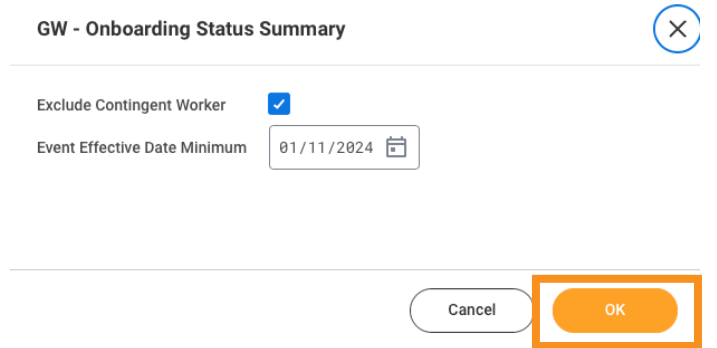

## The Report

View the report in your browser or download it by choosing the download button  $x \equiv$ from the right corner.

Sort and filter the data in the report by clicking on the box in the title row.

I

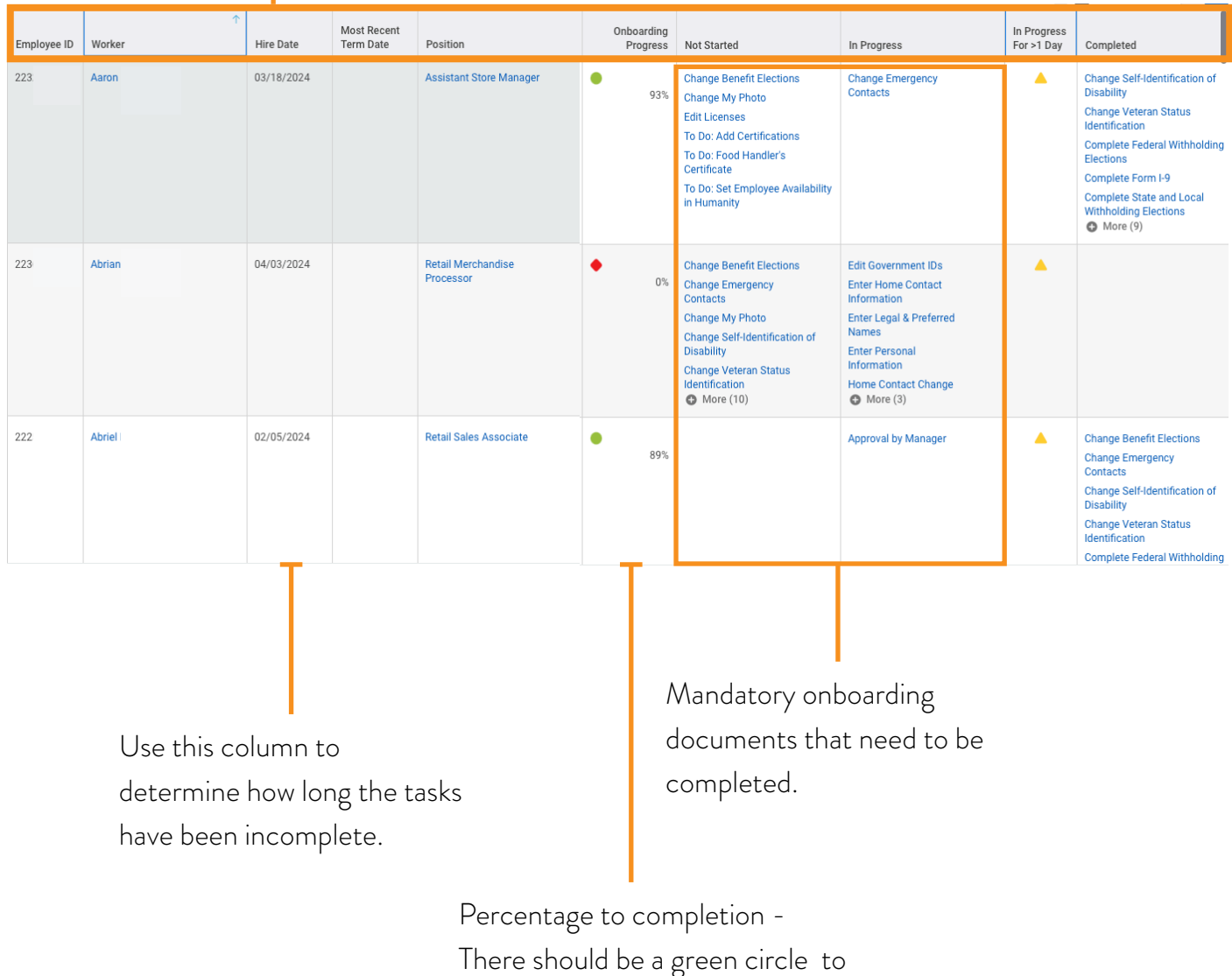

show successful completion